All school sports information maintained within the CMAdmin Activities area provides steps to produce the NZSSSC Report. The following is specific to NZSSSC information - see Help file, Activities area of CMAdmin.

- 1 Click 'Other Utilities' from the main CMAdmin menu.
- 2 Click 'Specify Activity Details'

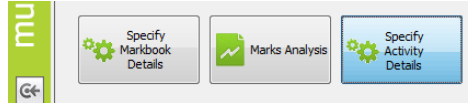

3 Click 'Create NZSSSC Report'. This will be used when the report is required for the New Zealand Secondary School Sports Council (refer below).

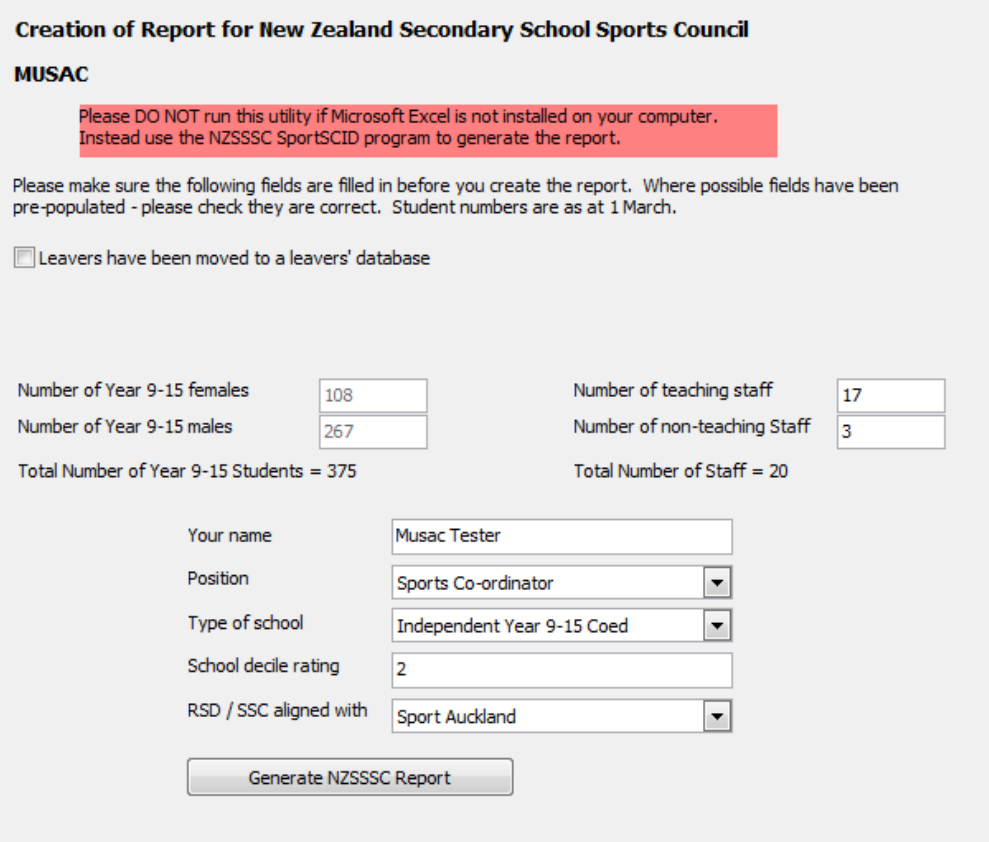

The numbers of Year 9-15 females and males and Total Number of Students will have been prepopulated from the SM database.

All other fields must be filled in before generating the report. The number of teachers cannot be 0.

The drop-down lists have been populated.

Position:

Sports Director/HOD Sports Co-ordinator Sports Assistant

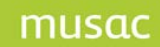

Type of School:

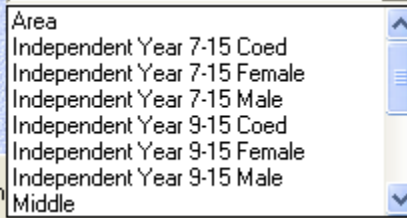

School decile rating

Region (RSD/SSC aligned with):

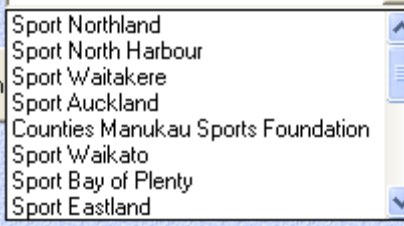

Click 'Generate NZSSSC Report' to produce the spreadsheet. This will be named *nnnn*NZSSSC*yyyymm-dd*.xls, where *nnnn* is your school Ministry of Education number and

*yyyy-mm-dd* is the current date. The confirmation message will show, confirming the report file now created in your CM folder:

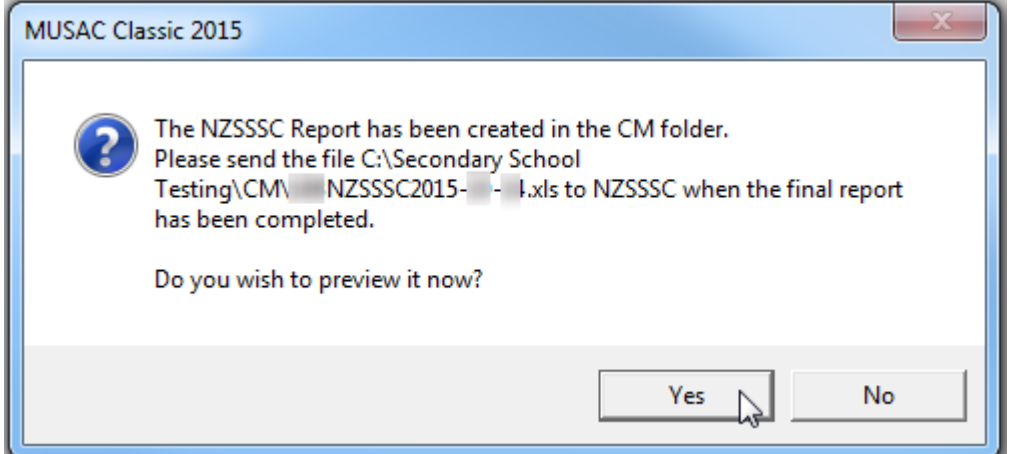

To preview, the spreadsheet (which is updated each year) opens in Excel.

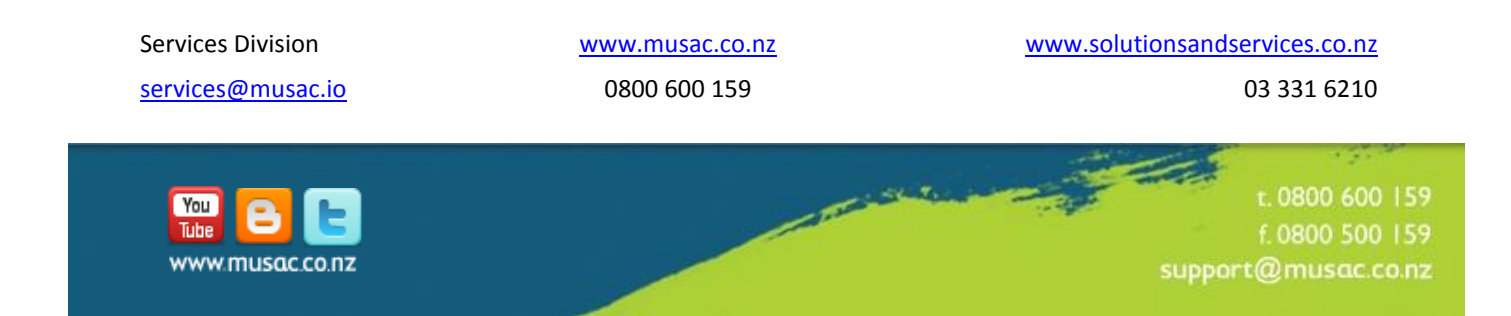